$\overline{\phantom{a}}$ 

Licence3-Informatique(L3I)(ISIL) S5: Module :Pro-Av-Web 2024

TD2

- Ex01 : On désire réaliser le menu donné sur La Figure 1. Donner le code html et le style nécessaire à sa réalisation. Accomplir la suite de recommandations suivantes.
	- Utiliser les tag <header> et <nav>.
	- Le header est d'un padding de 5px et texte est centré.
	- Les éléments du <nav> sont généralement des éléments d'une liste.
	- Le <nav> contient les élément du menu qui sont des liens hypertext.
	- Le menu est centré horizontalement.
	- Les éléments du menu sont espacés de 20px et avec aussi un espace de 20px vers le bas.
	- Chaque élément du menu est un sous-menu.
	- Utiliser <nav> pour les sous-menus.
	- Le sous-menu « Products » contient ; « Memories » et « Storage » comme éléments. le sous-menu « Support & trainning » contient « Documentations », « Software & drivers » et « Tools » comme éléments. le sous-menu « Design & development » contient ; « 5G solutions », « Mobile solutions » et « Automotive » comme éléments. le sous-menu « Design & development » contient ; « 5G solutions », « Mobile solutions » et « Automotive » comme éléments. Le sous-menu « Shopping » contient ; « Sales » et « Network » comme éléments. le sous-menu « About us » contient « Newsroom » et « Contact » comme éléments.
	- Les élément de chaque sous-menu apparaissent seulement si on handover au dessus du sous-menu.

Le rendu :

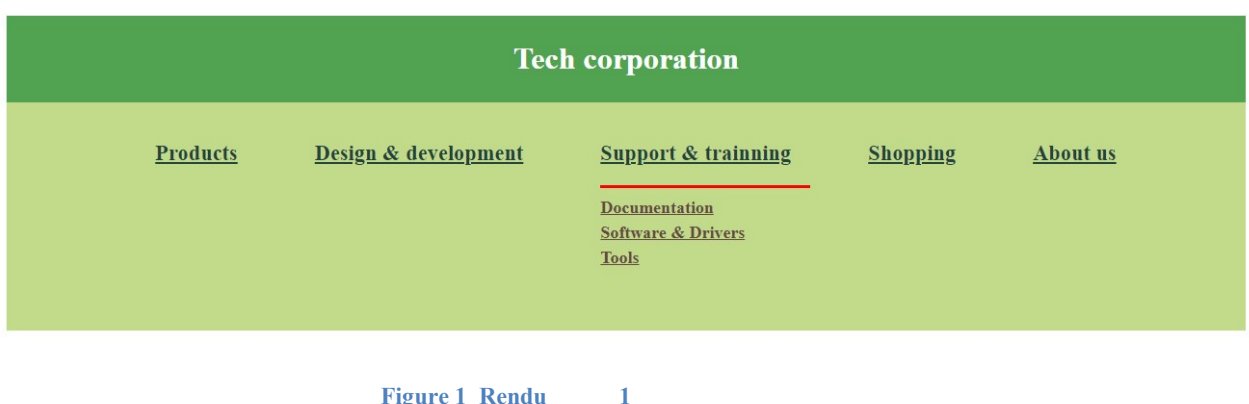

- Ex02 : On désire maintenant réaliser un menu vertical en gardant toujours les mêmes données comme c'est montré à la Figure. 2. Donner le code html et le style nécessaire à sa réalisation. En plus des recommandations données à l'exercice. On a les effets suivants.
	- Une fois qu'il y a un clique sur un élément du menu, il s'affiche sur la zone droite grise considérée <section>. Les éléments de ce sous-menu s'affiche aussi..
	- En cliquant sur l'icone de fermeture la zone est vidée.

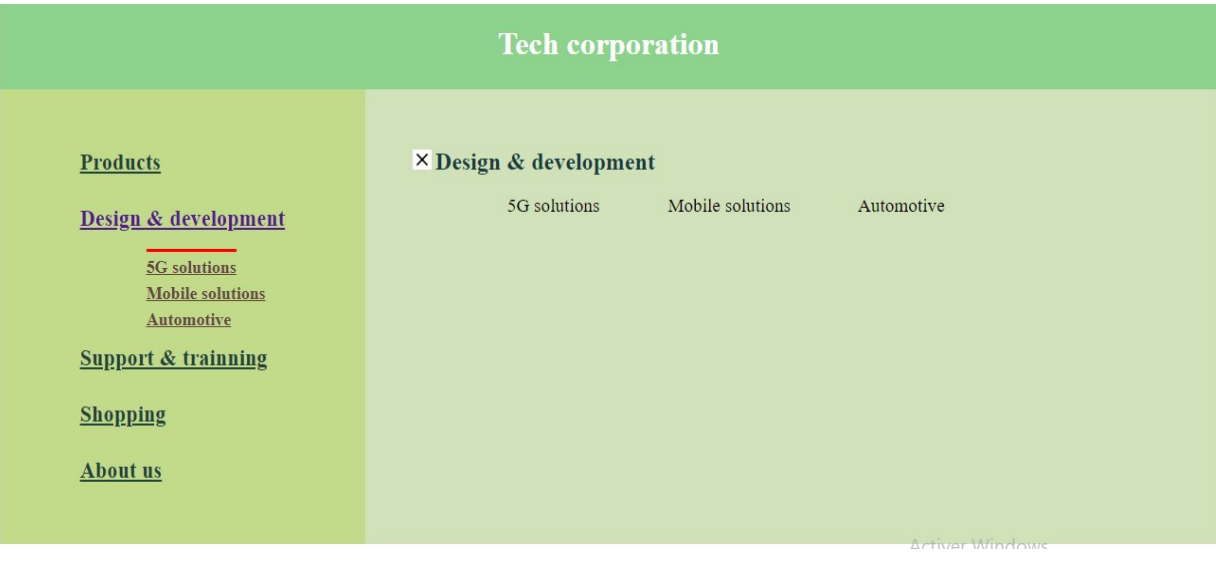

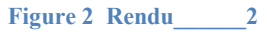

Ex03 : Le CAPTCHA est une famille de tests de Turing permettant de différencier de manière automatisée un utilisateur humain d'un ordinateur. Ce test de question-réponse est utilisé en informatique pour vérifier que l'utilisateur n'est pas un robot.

On désire réaliser un Captcha qui demande à l'utilisateur de placer des nombres de façon triés (ordre ascendant ou descendant). Le rendu de la page a l'allure illustrée sur la Figure3: (ex03) Fig3(Captcha).

- Les nombres sont affichés avec des éléments <p> inclus dans des divisions (4 divisions).
- Ces nombres devront être replacés de façon **ordonnée** dans les 4 divisions de dessus en exploitant l'API drag and drop.
- Les divisions sont de largeur et hauteur de 60px et ont des bordures marron solides pour les divisions sources et sont vertes discontinues pour les divisions cibles.
- Les nombres (le texte) sont de taille 30px et centrés horizontalement et verticalement.
- Les nombres sont générés aléatoirement avec la fonction « Math » random().
- Si le résultat est juste on se dirige à une nouvelle url : « next-url » si non on effectue un rafraichissement.

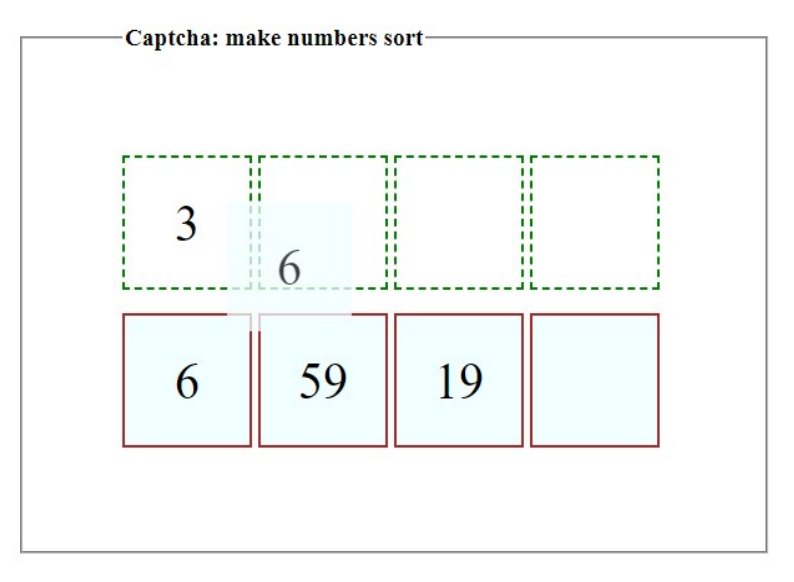

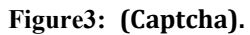

Ex04 : On se propose le rendu de la Figure.4. il s'agit d'une zone de dessin contenant une boule (disque plein rouge).

- 1. Utilisant l'API graphics, écrire le code HTML et javascript qui produit ce rendu. On notera que :
	- La zone de dessin est d'une largeur de 400px, une hauteur de 300px et le bordure est solide de 1px. La zone de dessin est d'une marge gauche et marge supérieur (du haut) de 50px.
	- La boule est d'un rayon de 20px et distance de 150px entre le centre de la boule et la bordure gauche de la zone de dessin.

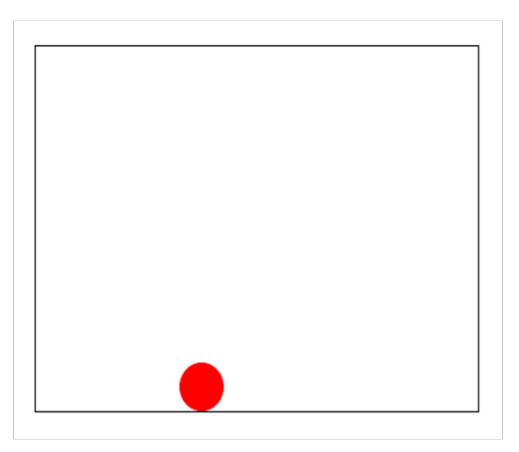

Figure 4 Rendu pour une boule avec API graphics dans une zone de dessin

2. Maintenant, on désire réaliser un mouvement de la boule de sorte qu'elle se déplace en ligne droite directement vers le haut. (voir Figure 4). La boule se déplace vers le haut à la cadence de 20px/250 millisecondes. Le mouvement commence une seconde après le chargement du document. On peut vous proposer deux fonctions move  $it()$  et clean  $it()$  : une qui dessine la boule déplacée d'un pas (20px) et une deuxième qui efface la trace précédente. Ecrire le code javascript nécessaire.